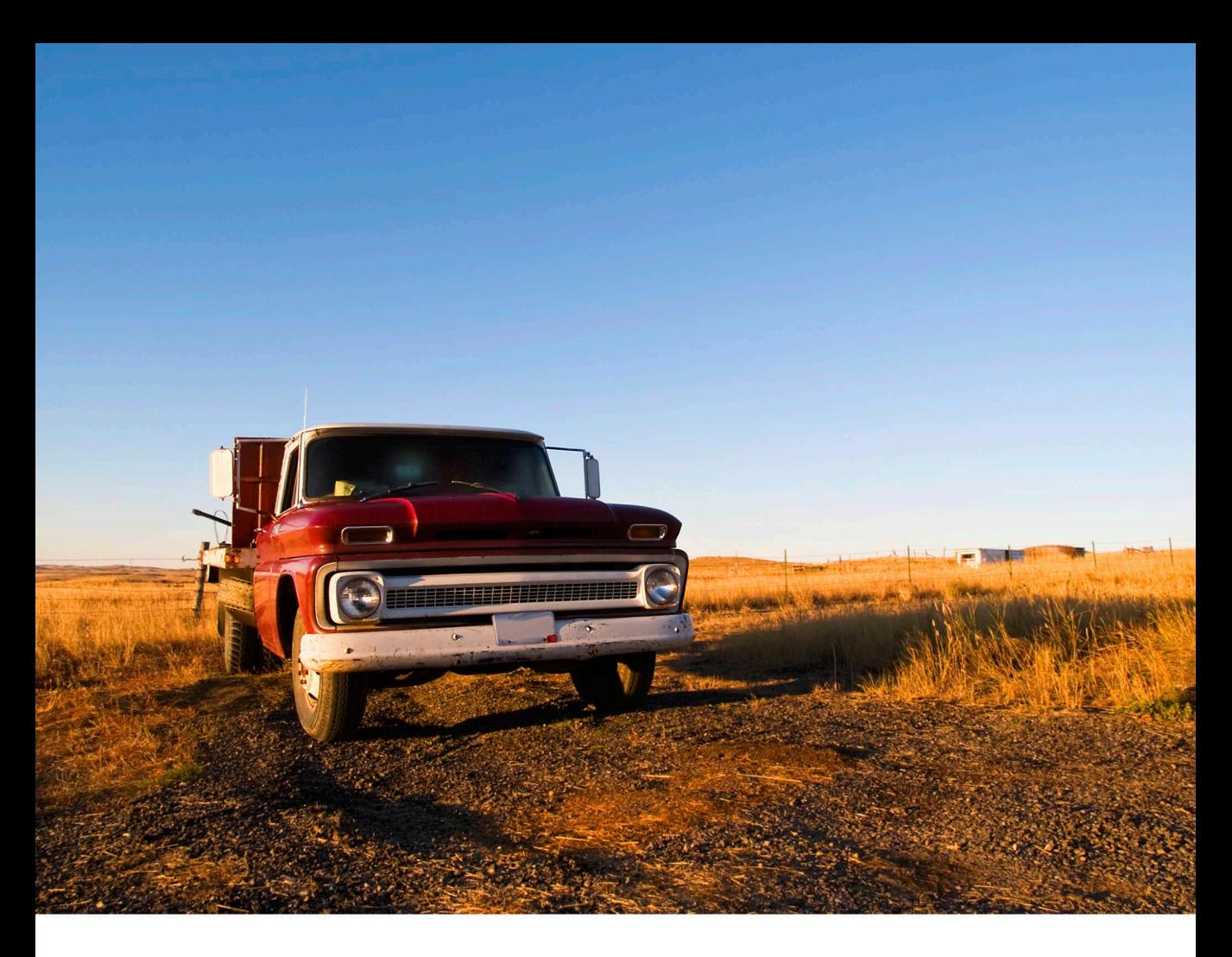

# everyday Rails<br>Testing with RSpec

A practical approach to test-driven development

**Aaron Sumner** 

### **Everyday Rails Testing with RSpec**

### A practical approach to test-driven development

#### Aaro[n Sumn](http://leanpub.com/)[er](http://leanpub.com/manifesto)

This book is for sale at http://leanpub.com/everydayrailsrspec

This version was published on 2019-04-07

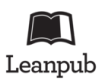

This is a Leanpub book. Leanpub empowers authors and publishers with the Lean Publishing process. Lean Publishing is the act of publishing an in-progress ebook using lightweight tools and many iterations to get reader feedback, pivot until you have the right book and build traction once you do.

© 2012 - 2019 Aaron Sumner

### **[Tweet Thi](https://twitter.com/search?q=%23everydayrailsrspec)s Book!**

Please help Aaron Sumner by spreading the word about this book on Twitter!

The suggested tweet for this book is:

I'm learning to test my Rails apps with Everyday Rails Testing with RSpec.

The suggested hashtag for this book is #everydayrailsrspec.

Find out what other people are saying about the book by clicking on this link to search for this hashtag on Twitter:

#everydayrailsrspec

### **C[ontents](#page-10-0)**

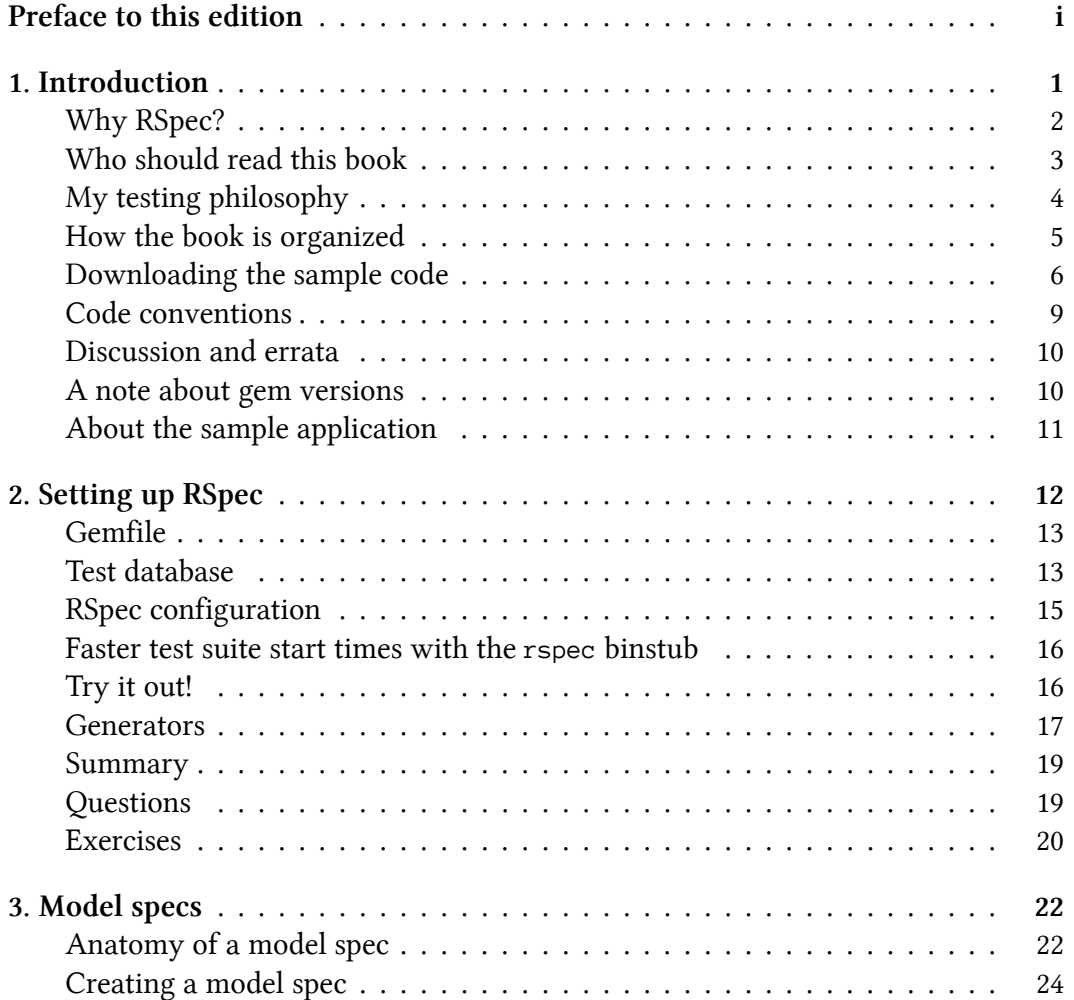

#### **CON[TENTS](#page-52-0)**

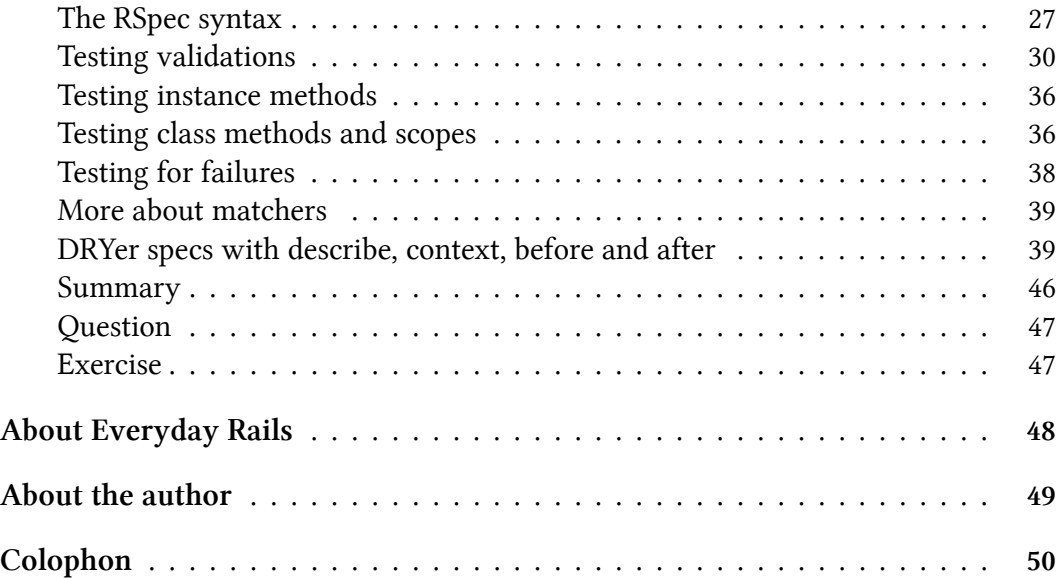

# **Preface to this edition**

Thanks for checking out this edition of *Everyday Rails Testing with RSpec*. It's been a long time coming, and a lot has changed. I hope you'll find your patience has been rewarded.

What took me so long? As I said, a lot has changed–both in terms of the book's contents, and the testing landscape in Rails in general. Let's talk about the latter first. With version 5.0, the Rails team announced that directly testing controllers is effectively deprecated. This was great news for me–even though the previous edition of this book had *three chapters* devoted to the practice, that was more a reflection on the time and effort it took me to understand it to begin with, and not so much how frequently I test at that level today.

One year later, Rails 5.1 is out and finally introduces the same high-level system testing I've always espoused in this book from the beginning, expressly built into the Rails framework. It's not RSpec, so it's not quite the same, but I'm happy that developers who want to stick with what R[ails gives them](https://everydayrails.com/) out of the box can add tests at multiple levels of the application.

Meanwhile, RSpec marches on. There are lots of wonderful new features to make your tests more expressive. And a lot of us still prefer RSpec, and will take those few extra steps to add it to our apps.

<span id="page-5-0"></span>Th[at's what's new ou](https://everydayrails.com/)tside of my control. Now let's look at changes I've made to hopefully make this edition of *Everyday Rails Testing with RSpec* better than its predecessors. In many cases, these are changes I've wanted to make, regardless of what the Rails and RSpec teams have done with their respective frameworks.

This book started as a series of blog posts on Everyday Rails<sup>1</sup>. Five years ago, I began writing about my own experiences learning how to write tests for Rails applications. The blog posts proved to be among my more popular pieces, and I decided to collect them into a book, along with some exclusive content and a full code sample. In the

¹https://everydayrails.com

#### Preface to this edition is a set of the set of the set of the set of the set of the set of the set of the set of the set of the set of the set of the set of the set of the set of the set of the set of the set of the set of

time since then, the book has sold beyond my wildest expectations, and helped a lot of people facing those same struggles I had when I began to write it.

Funny thing about software, though. It's called *soft* for a reason. It changes. As we collectively and individually understand problems, we adapt our approaches to solving them. My techniques for writing tests today still have their roots in those early blog posts and the first editions of the book, but I've added to them, pruned from them, honed them.

The tricky part I've faced over the past year has been, *how do I synthesize that next level of learning into something that new developers can learn from, then add, prune, and hone to develop their own strategies?* Luckily, the original learning framework for the book still holds true: Start with a basic app, reasonably tested through a browser (or, these days, something like Postman for your APIs). Begin testing small blocks. Test the obvious. Build up to more complicated tests. Flip it around: Test first, code second. And over time, build your own strategies for effective testing.

Meanwhile, I've never been happy with the sample application used in previous editions. I liked that it was simple enough to keep the whole thing in a reader's head while also introducing testing concepts, but that simplicity got in my way at times–not enough code to add meaningful coverage. I resorted to modifying the same han[dful of files fr](https://github.com/everydayrails/everydayrails-rspec-2017/issues)[om](#page-6-0) chapter to chapter, which led to version control conflicts when I tried to apply even the simplest updates. The bigger (but still not too big) sample app in this edition has been much more pleasant to work with. It was also the first application I've written in years that *wasn't* written test-first!

<span id="page-6-0"></span>Anyway, I hope you enjoy the book, whether you're new to testing, or are just curious about how my opinions on test-driven development and other testing practices have evo[lved since that first edition. While I've gone th](https://github.com/everydayrails/everydayrails-rspec-2017/issues)rough the text and code multiple times to look for problems, you may come across something that's not quite right or that you'd do differently. If you find any errors or have suggestions, please share in the GitHub issues² for this release and I'll address them as promptly as possible.

Thanks to all of you for your support–hope you like this edition, and I hope to hear from you soon on GitHub, Twitter or email.

²https://github.com/everydayrails/everydayrails-rspec-2017/issues

<span id="page-7-1"></span>Ruby on Rails and automated testing go hand in hand. Rails ships with a built-in test framework. It automatically creates boilerplate test files when you use generators, ready for you to fill in with your own tests. Yet, many people developing in Rails are either not testing their projects at all, or at best, only adding a few token specs on basic things that may not even be useful, or informative.

In my opinion, there are several reasons for this. Perhaps working with Ruby or opinionated web frameworks is a novel enough concept, and adding an extra layer of work seems like just that–*extra work!* Or maybe there is a perceived time constraint– spending time on writing tests takes time away from writing the features our clients or bosses demand. Or maybe the habit of defining *test* as the practice of clicking links [in the browser](http://en.wikipedia.org/wiki/Spaghetti_code) [i](#page-7-0)s just too hard to break.

I've been there. I've never considered myself an engineer in the traditional sense– yet just like traditional engineers, I have problems to solve. And, typically, I find solutions to these problems in building software. I've been developing web applications since 1995. For a long time, I worked as a solo developer on shoestring, public sector projects. Aside from some structured exposure to BASIC as a kid, a little C++ in college, and a wasted week of Java training in my second grown-up job outside of college, I've never had any honest-to-goodness schooling in software dev[elopment. In fact, it wasn't un](http://en.wikipedia.org/wiki/Spaghetti_code)til 2005, when I'd had enough of hacking ugly spaghetti-style ${}^{3}$  PHP code, that I sought out a better way to write web applications.

<span id="page-7-0"></span>I'd looked at Ruby before, but never had a serious use for it until Rails began gaining steam. There was a lot to learn–a new language, an actual *architecture*, and a more object-oriented approach. (Despite what you may think about Rails' treatment of object orientation, it's far more object oriented than anything I wrote in my preframework days.) Even with all those new challenges, though, I was able to create complex applications in a fraction of the time it took me in my previous, frameworkless efforts. I was hooked.

³http://en.wikipedia.org/wiki/Spaghetti\_code

That said, early Rails books and tutorials focused more on development speed (build a blog in 15 minutes!) than on good practices like testing. If testing were covered at all, it was generally reserved for a chapter toward the end. Now, to be fair, newer educational resources on Rails have addressed this shortcoming, and demonstrate how to test applications from the beginning. In addition, a number of books have been written *specifically* on the topic of testing. But without a sound approach to the testing side, many developers–especially those in a similar position to the one I was in–may find themselves without a consistent testing strategy. If there are any tests at all, they may not be reliable, or meaningful. These tests don't lead to *developer confidence.*

My first goal with this book is to introduce you to a consistent strategy that works for *me*–one that you can then, hopefully, adapt to make work consistently for *you*, too. If I'm successful, then by reading this book, you'll *test with confidence.* You'll be able to make changes to your code, knowing that your test suite has your back and will let you know if something breaks.

### **Why RSpec?**

To be clear, I have nothing against other Ruby testing frameworks. If I'm writing a standalone Ruby library, I usually rely on MiniTest. I stick with RSpec when it comes to developing and testing my Rails applications, though.

Maybe it stems from my backgrounds in copywriting and software development, but for me, RSpec's capacity for specs that are readable, without being cumbersome, is a winner. I'll talk more about this later in the book, but I've found that with a little coaching, even most non-technical people can read a spec written in RSpec and understand what's going on. It's expressive in such a way that using RSpec to describe how I expect my software to behave has become second nature. The syntax flows from my fingers, and is pleasant to read in the future when I'm making changes to my software.

My second goal with this book is to help you feel comfortable with the RSpec functionality and syntax you're most likely to use on a regular basis. RSpec is a complex framework, but like many complex systems, you'll likely find yourself using 20 percent of the available functionality for 80 percent of your work. With that in mind, this is not a complete guide to RSpec or companion libraries like Capybara,

<span id="page-9-0"></span>but instead focuses on the tools I've used for years to test my own Rails applications. It will also introduce you to common patterns so that, when you run into an issue that's not covered in the book, you'll be able to intelligently look for solutions and not get stuck.

#### **Who should read this book**

If Rails is your first foray into a web application framework, and your past programming experience didn't involve any testing to speak of, this book will hopefully help you get started. If you're *really* new to Rails, you may find it beneficial to review coverage of development and basic testing in the likes of Michael Hartl's *Rails Tutorial*, Daniel Kehoe's *Learn Ruby on Rails*, or Sam Ruby's *Agile Web Development with Rails 5*, before digging into *Testing Rails with RSpec*. My book assumes you've got some basic Rails skills under your belt. In other words, it won't teach you how to use Rails, and it won't provide a ground-up introduction to the testing tools built into the framework. Instead, we're going to be installing RSpec and a few extras to make the testing process as easy as possible to comprehend and manage. So if you're new to Rails, check out one of those resources first, then come back to this book.

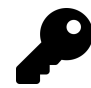

Refer to *More Testing Resources for Rails* at the end of this book for links to these and other books, websites, and testing tutorials.

If you've been developing in Rails for a little while, but testing is still a foreign concept, then this book is for you! I was in your position for a long time, and the techniques I'll share here helped me improve my test coverage and think more like a test-driven developer. I hope they'll do the same for you.

Specifically, you should probably have a grasp of

- Server-side Model-View-Controller application conventions, as used in Rails
- Bundler for gem dependency management
- How to work with the Rails command line
- Enough Git to switch between branches of a repository

<span id="page-10-0"></span>If you're already familiar with using Test::Unit, MiniTest, or even RSpec itself, and already have a workflow in place that gives you confidence, you may be able to finetune some of your approach to testing your applications. I hope you'll also learn from my opinionated approach to testing, and how to go from testing your code to testing with purpose.

This is *not* a book on general testing theory, and it doesn't dig too deeply into performance issues that can creep into legacy software over time. Other books may be of more use on those topics. Refer to *More Testing Resources for Rails* at the end of this book for links to these and other books, websites, and testing tutorials.

#### **My testing philosophy**

What kind of testing is best–unit tests, or integration? Should I practice test-driven development, or behavior-driven development (and what's the difference, anyway)? Should I write my tests before I write code, or after? Or should I even bother to write tests at all?

Discussing the *right* way to test your Rails application can invoke major shouting matches amongst programmers–not quite as bad as, say, the Mac versus PC or Vim versus Emacs debates, but still not something to bring up in an otherwise pleasant conversation with fellow Rubyists. In fact, David Heinemeier-Hansen's keynote at Railsconf 2014, in which he declared TDD as "dead,"<sup>4</sup> recently sparked a fresh round of debates on the topic.

Yes[, there is a right way to do testing–but if you ask me,](http://david.heinemeierhansson.com/2014/tdd-is-dead-long-live-testing.html) there are degrees of *right* when it comes to testing. My approach focuses on the following basic beliefs:

- Tests should be reliable.
- Tests should be easy to write.
- Tests should be easy to understand–today, and in the future.

In summary: Tests should give you *confidence* as a software developer. If you mind these three factors in your approach, you'll go a long way toward having a sound

⁴http://david.heinemeierhansson.com/2014/tdd-is-dead-long-live-testing.html

test suite for your application–not to mention becoming an honest-to-goodness practitioner of Test-Driven Development.

Yes, there are some tradeoffs–in particular:

- We're not focusing on speed, though we will talk about it later.
- We're not focusing on overly DRY code in our tests. But in tests, that's not necessarily a bad thing. We'll talk about this, too.

<span id="page-11-0"></span>In the end, though, the most important thing is that *you'll have good tests*–and reliable, understandable tests are a great way to start, even if they're not quite as optimized as they could be. This is the approach that finally got me over the hump between writing a lot of application code, calling a round of browser-clicking "testing," and hoping for the best; versus taking advantage of a fully automated test suite and using tests to drive development and ferret out potential bugs and edge cases.

And that's the approach we'll take in this book.

#### **How the b[ook is org](#page-18-0)anized**

In *Testing Rails wi[th RSpec](#page-28-0)* I'll walk you through taking a basic Rails application from completely untested to respectably tested with RSpec. The book covers Rails 5.1 and RSpec 3.6, which are the respective current versions of each as of this writing.

The book is organized into the following activities:

- You're reading chapter 1, *Introduction*, now.
- In chapter 2, *Setting Up RSpec*, we'll set up a new or existing Rails application to use RSpec.
- In chapter 3, *Model Specs*, we'll tackle testing our application's models through simple, yet reliable, unit testing.
- Chapter 4, *Creating Meaningful Test Data*, looks at techniques for generating test data.
- In chapter 5, *Controller Specs*, we'll write tests directly against our app's controllers.

- In chapter 6, *Testing the User Interface with Feature Specs*, we'll move on to integration testing with feature specs, thus testing how the different parts of our application interact with one another.
- In chapter 7, *Testing the the API with Request Specs*, we'll look at how to test your application's programmatic interface directly, without going through a traditional web user interface.
- In chapter 8, *DRY Specs*, we'll explore when and how to reduce duplication in tests–and when to leave things alone.
- In chapter 9, *Writing Tests Faster, and Writing Faster Tests*, we'll cover techniques for writing efficient, focused tests for fast feedback.
- Chapter 10, *Testing the Rest*, covers testing those parts of our code we haven't covered yet–things like email, file uploads, and external web services.
- I'll go through a step-by-step demonstration of test-driven development in chapter 11, *Toward Test-driven Development*.
- Finally, we'll wrap things up in chapter 12, *Parting Advice*.
- As a bonus, we'll briefly cover the new system spec functionality introduced by RSpec 3.7 in *Appendix A*.

Each chapter contains the step-by-step process I used to get better at testing my own software. Many chapters conclude with a questions section, designed to encourage further thinking into the *how* and*why* of testing, followed by a few exercises to follow when using these techniques on your own. Again, I strongly recommend working through the exercises in your own applications–it's one thing to follow along with a tutorial; it's another thing entirely to apply what you learn to your own situation. We won't be [building an application together in this book, just exp](https://github.com/everydayrails/everydayrails-rspec-2017)loring code patterns and techniques. Take those techniques and make your own projects better!

### **Downloading the sample code**

Speaking of the sample code, you can find a completely tested application on GitHub.

**Get the source!** https://github.com/everydayrails/everydayrails-rspec-2017 If you're familiar with Git (and, as a Rails developer, you should be), you can clone the source to your computer. Each chapter's work has its own branch. Grab that chapter's source to see the completed code, or the previous chapter's source if you'd like to follow along with the book. Branches are labeled by chapter number. I'll also tell you which branch to check out at the start of that chapter, and provide a link to show all changes between the current and previous chapters.

This book is structured so that each chapter builds on the previous one. That way, you can use the previous chapter's branch as a starting point for a current chapter. For example, if I wanted to follow along with chapter 5's code, I could start from chapter 4:

```
$ git checkout -b my-05-controllers origin/04-factories
```
If you're not familiar with Git, you may still download the sample code a given chapter. To begin, open the project on GitHub. Then, locate the branch selector and select that chapter's branch:

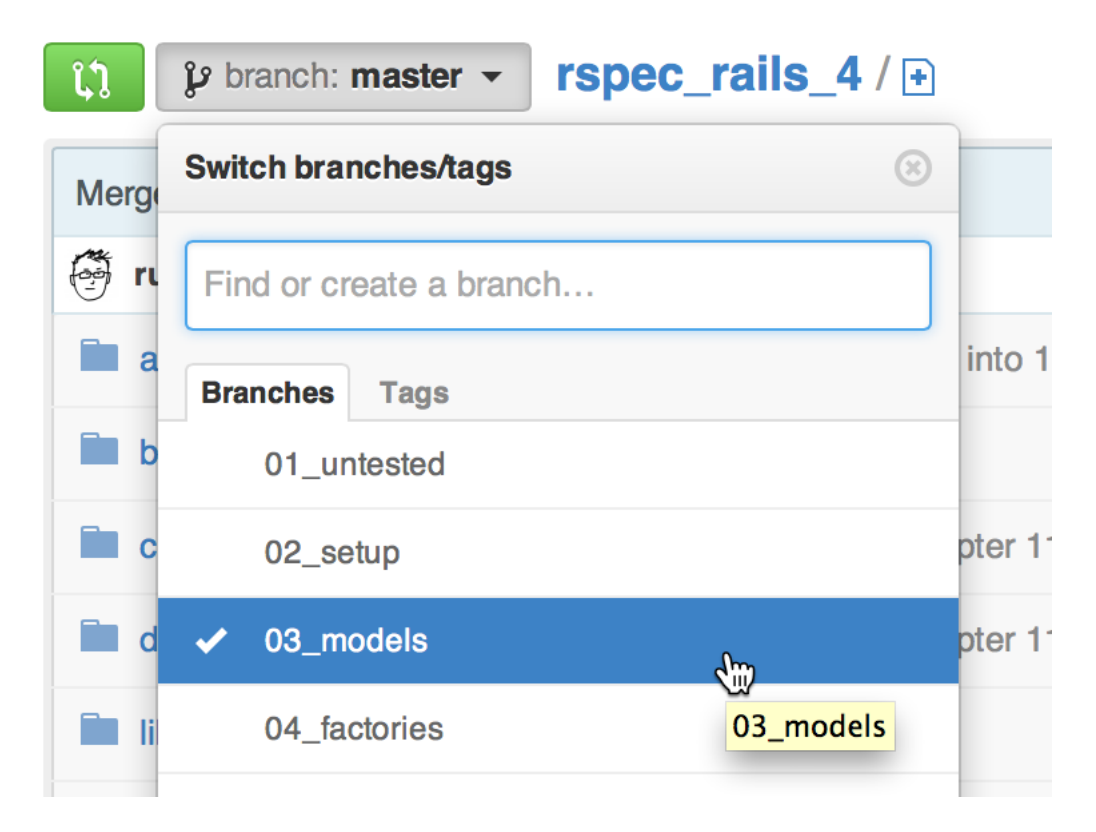

Finally, click the ZIP download button to save the source to your computer:

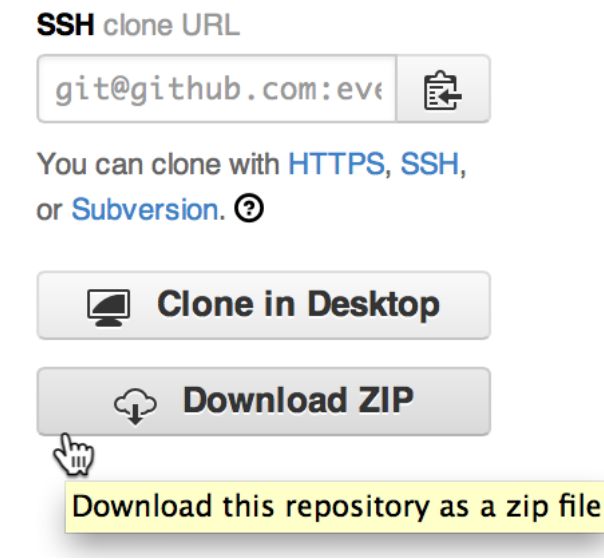

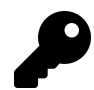

Git Immersion<sup>5</sup> is an excellent, hands-on way to learn the basics of Git on the command line. So is Try Git<sup>6</sup>.

### **Code conventions**

I'm [using the followin](http://gitimmersion.com/)g setup for this application:

- **Rails 5.1:** The latest version of Rails is the big focus of this book. As far as I know, most of the techniques I'm using will apply to any version of Rails from 3.0 onward. Your mileage may vary with some of the code samples, but I'll do my best to let you know where things might differ.
- **Ruby 2.4:** Rails 5.0 requires a minimum of Ruby 2.2. If you're adding tests to an app in an older version of Rails, you shouldn't run into any major challenges in Ruby 2.0, 2.1, or 2.2.

⁵http://gitimmersion.com/ ⁶http://try.github.io

• **RSpec 3.6:** RSpec 3.0 was released in spring, 2014. RSpec 3.6 was released to coincide with Rails 5.1, and is mostly compatible with the 3.0 release. It's relatively close in syntax to RSpec 2.14, though there are a few differences.

If something's particular to these versions, I'll do my be[st to point it out. If you're](http://learncodethehardway.org/) [work](http://learncodethehardway.org/)[in](#page-16-2)g from an older version of Rails, RSpec, or Ruby, previous versions of the book are available as free downloads through Leanpub with your paid purchase of this edition. They're not feature-for-feature identical, but you should hopefully be able to see some of the basic differences.

<span id="page-16-0"></span>Again, **this book is not a traditional tutorial!** The code provided here isn't intended to walk you through building an application. It's here to help you understand and learn testing patterns and habits to apply to your own Rails applications. In other words, you can copy and paste, but it's probably not going to do you a lot of good. You may be familiar with this technique from Zed Shaw's Learn Code the Hard Way series<sup>7</sup>.

*Everyday Rails Testing Rails with RSpec* is not in that exact style, but I do agree with Z[ed that typing things yourself, as opposed to copying-and-pasting f](https://github.com/everydayrails/everydayrails-rspec-2017/issues)rom Stack Overflow or an ebook, is a better way to learn.

#### <span id="page-16-1"></span>**Discussion and errata**

I've put a lot of time and effort into making sure *Testing Rails with RSpec* is as errorfree as possible, but you may find something I've missed. If that's the case, head on over to the issues section for the source on GitHub to share an error or ask for more details: [https://github.com/](http://learncodethehardway.org/)everydayrails/everydayrails-rspec-2017/issues

#### <span id="page-16-2"></span>**A note about gem versions**

The gem versions used in this book and the sample application are current as I write this RSpec 3.6/Rails 5.1 edition, in spring, 2017. Of course, any and all may update frequently, so keep tabs on them on Rubygems.org, GitHub, and your favorite Ruby news feeds for updates.

⁷http://learncodethehardway.org/

#### <span id="page-17-0"></span>**About the sample application**

Our sample application is a project management application. While it's not as powerful or polished as Trello or Basecamp, it's got just enough features to get started with testing.

To start, the application supports the f[ollowing fea](https://github.com/everydayrails/everydayrails-rspec-2017/tree/01-untested)[t](#page-17-1)ures:

- A user can add a project, visible only to her.
- A user can add tasks, notes, and attachments to a project.
- A user can mark tasks as complete.
- A user' account has an avatar, provided by the Gravatar service.
- A developer can access a public API to develop external client applications.

<span id="page-17-1"></span>Up [to this point, I've been intentionally lazy and only use](https://github.com/everydayrails/everydayrails-rspec-2017/tree/01-untested)d Rails' default generators to create the entire application (see the  $01$ -untested<sup>®</sup> branch of the sample code). This means I have a *test* directory full of untouched test files and fixtures. I could run bin/rails test at this point, and perhaps some of these tests would even pass. But since this is a book about RSpec, we'll delete this folder, set up Rails to use RSpec instead, and build out a reliable test suite. That's what we'll walk through in this book.

First things first: We need to configure the application to recognize and use RSpec. Let's get started!

⁸https://github.com/everydayrails/everydayrails-rspec-2017/tree/01-untested

<span id="page-18-0"></span>As I mentioned in chapter 1, our project manager application is currently *functioning*. At least we *think* it's functioning–our only proof of that is we clicked through the links, made a few dummy accounts and projects, and added and edited data through the web browser. Of course, this approach doesn't scale as we add features. Before we go any further toward adding new features to the application, we need to stop what we're doing and add an *automated test suite* to it, with RSpec at its core. Over the next several chapters, we'll add coverage to the app, starting with RSpec and adding other testing libraries as necessary to round out the suite.

First, we need to install RSpec and configure the application to use it for tests. Once upon a time, it took considerable effort to get RSpec and Rails to work together. That's not the case anymore, but we'll still need to install a few things and tweak some configurations before we write any specs.

In this chapter, w[e'll complete the following tasks:](https://github.com/everydayrails/everydayrails-rspec-2017/compare/01-untested...02-setup)

- We'll start by using Bundler to install RSpec.
- We'll check for a test database and install one, if necessary.
- Next we'll configure RSpec to test what we want to test.
- Finally, we'll configure a Rails application to automatically generate files for [testing as we add new features.](https://github.com/everydayrails/everydayrails-rspec-2017/compare/01-untested...02-setup)

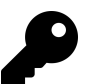

You can view all the code changes for this chapter in a single diff<sup>3</sup> on GitHub.

If you'd like to follow along, follow the instructions in chapter 1 to clone the repository, then start with the previous chapter's branch:

git checkout -b my-02-setup origin/01-untested

⁹https://github.com/everydayrails/everydayrails-rspec-2017/compare/01-untested...02-setup

### <span id="page-19-0"></span>**Gemfile**

Since RSpec isn't included in a default Rails application, we'll need to take a moment to install it. We'll use Bundler to add the dependency. Let's open our *Gemfile* and add RSpec as a dependency:

**Gemfile**

```
group :development, :test do
 gem 'rspec-rails', '~> 3.6.0'
  # leave other gems provided by Rails
end
```
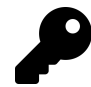

If you're working with your own, existing application, this might look a little different for you. You'll want to include the *rspec-rails* dependency in such a way that it loads in both the Rails *development* and *test* environments, but not the *production* environment. In other words, you don't want to run tests on your server.

Technically, we're installing the *rspec-rails* library, which includes *rspec-core* and a few other standalone gems. If you were using RSpec to test a Sinatra app, or some other non-Rails Ruby application, you might install these gems individually. rspecrails packages them together into one convenient installation, along with some Railsspecific conveniences that we'll begin talking about soon.

Run the bundle command from your command line to install rspec-rails and its dependencies onto your system. Our application now has the first building block necessary to establish a solid test suite. Next up: Creating our test database.

### <span id="page-19-1"></span>**Test database**

If you're adding specs to an existing Rails application, there's a chance you've already got a test database on your computer. If not, here's how to add one.

Open the file *config/database.yml* to see which databases your application is ready to talk to. If you haven't made any changes to the file, you should see something like the following if you're using SQLite:

#### **config/database.yml**

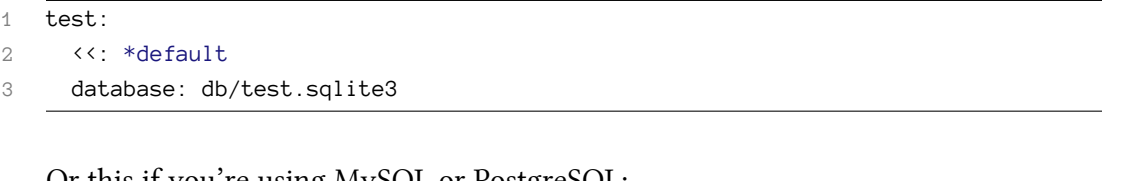

Or this if you're using MySQ[L or PostgreSQL:](http://guides.rubyonrails.org/configuring.html)

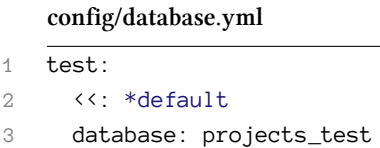

If not, add the necessary code to *config/database.yml* now, replacing projects\_test with the appropriate name for your application.

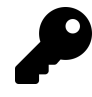

See the Rails Guide *Configuring Rails Applications<sup>10</sup>* if your database configuration varies from these examples.

Finally, to ensure there's a database to talk to, run the following rake task:

\$ bin/rails db:create:all

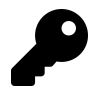

Prior to Rails 5.0, the previous command would be written as bin/rake db:create:all. Versions earlier than 4.1 would replace bin/rake with [bundle exec rake](http://guides.rubyonrails.org/configuring.html)–for example, bundle exec rake db:create:all. This book assumes you're using Rails 5.0 or newer, but if not, just replace bin/rails with bin/rake or bundle exec rake when running tasks like creating databases and migrating schema changes. Use bin/rails or bundle exec rails when using a generator to create new files.

If you didn't yet have a test database, you do now. If you already had one, the rails task politely informs you that the database already exists–no need to worry about accidentally deleting a previous database. Now let's configure RSpec itself.

<sup>&</sup>lt;sup>10</sup>http://guides.rubyonrails.org/configuring.html

### <span id="page-21-0"></span>**RSpec configuration**

Now we can add a spec folder to our application and add some basic RSpec configuration. We'll install RSpec with the following command line directive:

```
$ bin/rails generate rspec:install
And the generator reports:
Running via Spring preloader in process 28211
     create .rspec
     create spec
     create spec/spec_helper.rb
```
create spec/rails\_helper.rb

We've now got a configuration file for RSpec (*.rspec*), a directory for our spec files as we create them (spec), and two helper files where we'll eventually customize how RSpec will interact with our code (*spec/spec\_helper.rb* and *spec/rails\_helper.rb*). These last two files include lots of comments to explain what each customization provides. You don't need to read through them right now, but as RSpec becomes a regular part of your Rails toolkit, I strongly recommend reading through them and experimenting with different settings. That's the best way to understand what they do.

Next–and this is optional–I like to change RSpec's output from the default format to the easy-to-read *documentation* format. This makes it easier to see which specs are passing and which are failing as your suite runs. It also provides an attractive outline of your specs for–you guessed it–documentation purposes. Open the *.rspec* file that was just created, and edit it to look like this:

**.rspec**

```
--require spec_helper
--format documentation
```
Alternatively, you can also add the --warnings flag to this file, too. When *warnings* are enabled, RSpec's output will include any and all warnings thrown by your

```
2. Setting up RSpec 16
```
application and gems it uses. This can be useful when developing a real application– always pay attention to deprec[ation w](https://github.com/rails/spring)[a](#page-22-2)rnings thrown by your tests–but for the purpose of learning to test, I recommend shutting it off and reducing the chatter in your test output. You can always add it back later.

#### **Faster test suite start times with the rspec binstub**

Next, let's install a binstub for the RSpec test runner, so it can take advantage of faster application boot times via Spring<sup>11</sup>. That way, if you've already booted your app by starting the development server or running a Rake task, the test suite will kick off more quickly since the application is already running. If you don't wish to use Spring for whatever reason, you can skip this section–just remember to use the bundle exec rspec command wherever I use bin/rspec throughout the book.

Add the following dependency to your *Gemfile*, inside the : development group:

**Gemfile**

```
1 group :development do
2 # Other gems already in this group ...
3 gem 'spring-commands-rspec'
4 end
```
Run bundle to install the new dependency, then generate the new binstub:

<span id="page-22-2"></span>\$ b[undle exec spring bins](https://github.com/rails/spring)tub rspec

This will create an *rspec* executable, inside the application's *bin* directory.

#### **Try it out!**

We don't have any tests yet, but we can still check to see if RSpec is properly installed in the app. Fire it up, using that binstub we just created:

<sup>11</sup>https://github.com/rails/spring

\$ bin/rspec

If everything's installed, you should see output something like:

```
Running via Spring preloader in process 28279
No examples found.
Finished in 0.00074 seconds (files took 0.14443 seconds to load)
0 examples, 0 failures
```
If your output looks different, go back and make sure you've followed the steps outlined above. Don't forget to add the dependencies to your *Gemfile*, *and* run the bundle command.

#### <span id="page-23-0"></span>**Generators**

One more setup step: Telling Rails to generate RSpec-based spec files for us when we use the rails generate to add code to our application.

Now that we've got RSpec installed, Rails' stock generators will no longer generate the default MiniTest files in the *test* directory; they'll generate RSpec files in the *spec* directory instead. However, if you'd like, you can manually specify settings for generators. For example, if you use the scaffold generator to add code to your application, you may want to consider this. The default generator adds a lot of specs we won't cover with much depth in this book, so let's narrow down what it creates by default.

Open *config/application.rb* and include the following code inside the Application class:

#### **config/application.rb**

```
1 require_relative 'boot'
2 require 'rails/all'
3
4 Bundler.require(*Rails.groups)
5
6 module Projects
7 class Application < Rails::Application
8 config.load_defaults 5.1
9
10 # comments provided by Rails ...
11
12 config.generators do |g|
13 g.test_framework :rspec,
14 fixtures: false,
15 view_specs: false,
16 helper_specs: false,
17 routing_specs: false
18 end
19 end
20 end
```
Can you guess what this code is doing? Here's a rundown:

- fixtures: false skips adding files to simplify creating objects in the test database. We'll change this to true in chapter 4, when we start using factories to facilitate such data.
- view\_specs: false says to skip generating view specs. I won't cover them in this book; instead we'll use *feature specs* to test interface elements.
- helper\_specs: false skips generating specs for the helper files Rails generates with each controller. As your comfort level with RSpec improves, consider changing this option to true and testing these files.
- routing\_specs: false omits a spec file for your config/routes.rb file. If your application is simple, as the one in this book will be, you're probably safe skipping these specs. As your application grows, however, and takes on more complex routing, it's a good idea to incorporate routing specs.

Boilerplates for model and controller specs will be created by default. If you don't want to automatically generate them, indicate as much in the configuration block. For example, to skip controller specs, you'd add controller\_specs: false.

Don't forget, just because RSpec won't be generating some files for you doesn't mean you can't add them by hand, or delete any generated files you're not using. For example, if you need to add a helper spec, just add it inside *spec/helpers*, following the spec file naming convention. So if we wanted to test *app/helpers/projects helper.rb*, we'd add *spec/helpers/projects helper spec.rb*. If we wanted to test a hypothetical library in *lib/my\_library.rb* we'd add a spec file *spec/lib/my\_library\_spec.rb*. And so on.

### <span id="page-25-0"></span>**Summary**

In this chapter, we added RSpec as a dependency to the application's development and test environments, and configured a test-only database for our tests to talk to. We also added some default configuration files for RSpec, as well as configuration for how Rails generators should (or should not) automatically create test files for our application's files.

Now we're ready to write some tests! In the next chapter, we'll start testing the application's functionality, starting with its model layer.

### <span id="page-25-1"></span>**Questions**

- **Can I delete my** *test* **folder?** If you're starting a new application from scratch, yes. If you've been developing your application for awhile, first run rails test to verify that there aren't any tests contained within the directory that you may want to port to RSpec.
- **Why don't you test views?** Creating reliable view tests is a hassle. Maintaining them is even worse. As I mentioned when I set up my generators to crank out spec files, I try to relegate testing UI-related code to my integration tests. This is a common practice among Rails developers.

#### <span id="page-26-0"></span>**Exercises**

If you're working from an existing code base:

- Add *rspec-rails* to your *Gemfile*, and use bundle to install. Although this book targets Rails 5.1 and RSpec 3.6, most of the test-specific code and techniques should work with older versions.
- Make sure your application is properly configured to talk to your test database. Create your test database, if necessary.
- Go ahead and configure the Rails generator command to use RSpec for any new application code you may add moving forward. You can also just use the default settings provided by *rspec-rails*. This will create extra boilerplate code, which you can delete manually, or ignore. (I recommend deleting unused code.)
- Make a list of things you need to test in your application as it now exists. This can include mission-critical functionality, bugs you've had to track down and fix in the past, new features that broke existing features, or edge cases to test the bounds of your application. We'll cover all of these scenarios in the coming chapters.

If you're working from a new, pristine code base:

- Follow the instructions for installing RSpec with Bundler.
- Your *database.yml* file may already be configured to use a test database. If you're using a database besides SQLite you may need to [create the actual](http://guides.rubyonrails.org/rails_application_templates.html) [dat](http://guides.rubyonrails.org/rails_application_templates.html)[ab](#page-26-1)ase, if you haven't already, with bin/rails db:create:all.
- <span id="page-26-1"></span>• [Optionally, configure Rails' generators to](http://guides.rubyonrails.org/rails_application_templates.html) use RSpec, so that as you add new models and controllers to your application, you'll be able to use the generators in your development workflow, and automatically be given starter files for your specs.

#### **Extra credit:**

If you create a lot of new Rails applications, you can create a Rails application template<sup>12</sup> to automatically add RSpec and related configuration to your *Gemfile* 

<sup>&</sup>lt;sup>12</sup>http://guides.rubyonrails.org/rails\_application\_templates.html

and application config files, not to mention create your test database. Daniel Kehoe's excellent Rails Composer<sup>13</sup> is a great starting point for building application templates of your favorite tools.

<sup>&</sup>lt;sup>13</sup>https://github.com/RailsApps/rails-composer

### <span id="page-28-0"></span>**3. Model specs**

With RSpec successfully installed, we can now put it to work and begin building a suite of reliable tests. We'll get started with the app's core building blocks–its models.

In this chapter, we'll complete the following tasks:

- First we'll create model specs for existing models.
- Then, we'll write passing tests for a model's validati[ons, class](#page-7-1), and instance methods, and organize our specs in the process.

We'll create our first spec files for existing models manually. Later, when adding new models to the application, the handy RSpec generators we configured in chapter 2 will generate placeholder files for us.

<span id="page-28-1"></span>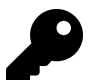

You can view all the code changes for this chapter in a single diff<sup>14</sup> on GitHub.

If you'd like to follow along, follow the instructions in chapter 1 to clone the repository, then start with the previous chapter's branch:

git checkout -b my-03-models origin/02-setup

### **Anatomy of a model spec**

I think it's easiest to learn testing at the model level, because doing so allows you to examine and test the core building blocks of an application. Well-tested code at this level provides a solid foundation for a reliable overall code base.

To get started, a model spec should include tests for the following:

<sup>&</sup>lt;sup>14</sup>https://github.com/everydayrails/everydayrails-rspec-2017/compare/02-setup...03-models

- When instantiated with valid attributes, a model should be valid.
- Data that fail validations should not be valid.
- Class and instance methods perform as expected.

This is a good time to look at the basic structure of an RSpec model spec. I find it helpful to think of them as individual outlines. For example, let's look at our User model's requirements:

```
describe User do
 it "is valid with a first name, last name, email, and password"
 it "is invalid without a first name"
 it "is invalid without a last name"
 it "is invalid without an email address"
 it "is invalid with a duplicate email address"
 it "returns a user's full name as a string"
end
```
We'll expand this outline in a few minutes, but this gives a lot to work with for starters. It's a simple spec for an admittedly simple model, but points to our first four best practices:

- **It describes a set of expectations**–in this case, what the User model should look like, and how it should behave.
- **Each example (a line beginning with it) only expects one thing.** Notice that I'm testing the first\_name, last\_name, and email validations separately. This way, if an example fails, I know it's because of that *specific* validation, and I don't have to dig through RSpec's output for clues–at least, not as deeply.
- **Each example is explicit.** The descriptive string after it is technically optional in RSpec. However, omitting it makes your specs more difficult to read.
- **Each example's description begins with a verb, not should.** Read the expectations aloud: *User is invalid without a first name*, *User is invalid without a last name*, *User returns a user's full name as a string*. Readability is important, and a key feature of RSpec!

With these best practices in mind, let's build a spec for the *User* model.

<span id="page-30-0"></span>3. Model specs 24

#### **Creating a model spec**

In chapter 2, we set up RSpec to automatically generate boilerplate test files whenever we add new models and controllers to the application. We can invoke generators anytime, though. Here, we'll use one to generate a starter file for our first model spec.

Begin by using the *rspec:model* generator on the command line:

\$ bin/rails g rspec:model user

RSpec reports that a new file was created:

Running via Spring preloader in process 32008 create spec/models/user\_spec.rb

Let's open the new file and take a look.

**spec/models/user\_spec.rb**

```
1 require 'rails_helper'
2
3 RSpec.describe User, type: :model do
4 pending "add some examples to (or delete) #{__FILE__}"
5 end
```
The new file gives us our first look at some RSpec syntax and conventions. First, we *require* the file *rails\_helper* in this file, and will do so in pretty much every file in our test suite. This tells RSpec that we need the Rails application to load in order to run the tests contained in the file. Next, we're using the *describe* method to list out a set of things a *model* named *User* is expected to do. We'll talk more about *pending* in chapter 11, when we begin practice test-driven development. For now, happens if we run this, using bin/rspec?

```
Running via Spring preloader in process 41653
User
  add some examples to (or delete)
  /Users/asumner/code/examples/projects/spec/models/user_spec.rb
  (PENDING: Not yet implemented)
Pending: (Failures listed here are expected and do not affect your
suite's status)
 1) User add some examples to (or delete)
  /Users/asumner/code/examples/projects/spec/models/user_spec.rb
    # Not yet implemented
    # ./spec/models/user_spec.rb:4
Finished in 0.00107 seconds (files took 0.43352 seconds to load)
```

```
1 example, 0 failures, 1 pending
```
You don't need to use generators to create spec files, but they're a good way to prevent silly errors caused by typos.

Let's keep the *describe* wrapper, but replace its contents with the outline we created a few minutes ago:

**spec/models/user\_spec.rb**

```
1 require 'rails_helper'
2
3 RSpec.describe User, type: :model do
4 it "is valid with a first name, last name, email, and password"
5 it "is invalid without a first name"
6 it "is invalid without a last name"
7 it "is invalid without an email address"
8 it "is invalid with a duplicate email address"
9 it "returns a user's full name as a string"
10 end
```
We'll fill in the details in a moment, but if we ran the specs right now from the command line (by typing bin/rspec on the command line) the output would be similar to the following:

```
Running via Spring preloader in process 32556
User
  is valid with a first name, last name, email, and password (PENDING:
  Not yet implemented)
  is invalid without a first name (PENDING: Not yet implemented)
  is invalid without a last name (PENDING: Not yet implemented)
  is invalid without an email address (PENDING: Not yet implemented)
  is invalid with a duplicate email address (PENDING: Not yet implemented)
  returns a user's full name as a string (PENDING: Not yet implemented)
Pending: (Failures listed here are expected and do not affect your
suite's status)
  1) User is valid with a first name, last name, email, and password
     # Not yet implemented
     # ./spec/models/user_spec.rb:4
  2) User is invalid without a first name
     # Not yet implemented
     # ./spec/models/user_spec.rb:5
  3) User is invalid without a last name
     # Not yet implemented
     # ./spec/models/user_spec.rb:6
  4) User is invalid without an email address
     # Not yet implemented
     # ./spec/models/user_spec.rb:7
  5) User is invalid with a duplicate email address
     # Not yet implemented
     # ./spec/models/user_spec.rb:8
  6) User returns a user's full name as a string
     # Not yet implemented
```
#### 3. Model specs 27

```
# ./spec/models/user_spec.rb:9
```

```
Finished in 0.00176 seconds (files took 2.18 seconds to load)
6 examples, 0 failures, 6 pending
```
Great! Six pending specs. RSpec marks them as *pending* because we haven't written any actual code to perform the tests. Let's do that now, starting with the first example.

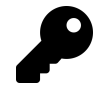

Older versions of Rails required you to manually copy your development database structure into your test database via a Rake task. Now, however, Rails handles this for you automatically anytime you run a migration– most of the time, anyway. If you get an error suggesting that migrations are missing in your test environment, get them up to date by running bin/rails db:migrate RAILS\_ENV=test.

#### **The RSpec syntax**

In 2012, the RSpec team announced a new, preferred alternative to the traditional should, added to version 2.11. Of course, this happened just a few days after I released the first complete version of this book–it can be tough to keep up with this stuff sometimes!

This new approach alleviates some technical issues caused by the old should syntax<sup>15</sup>. Inst[ead of saying something](http://myronmars.to/n/dev-blog/2012/06/rspecs-new-expectation-syntax) should or should\_not match expected output, you expect something to or not\_to be something else.

As an example, let's look at this sample test, or *expectation*. In this example, 2 + 1 should always equal 3, right? In the old RSpec syntax, this would be written like this:

```
it "adds 2 and 1 to make 3" do
 (2 + 1). should eq 3
end
```
The new syntax passes the test value into an expect() method, then chains a matcher to it:

```
it "adds 2 and 1 to make 3" do
 expect(2 + 1). to eq 3
end
```
If you're searching Google or Stack Overflow for help with an RSpec question, or are working with an older Rails application, there's still a good chance you'll find information using the old should syntax. This syntax still technically works in current versions of RSpec, but you'll get a deprecation warning when you try to use it. You *can* configure RSpec to turn off these warnings, but in all honesty, you're better off learning to use the preferred expect() syntax.

So what does that syntax look like in a real example? Let's fill out that first expectation from our spec for the User model:

**spec/models/user\_spec.rb**

```
1 require 'rails_helper'
2
3 RSpec.describe User, type: :model do
4 it "is valid with a first name, last name, email, and password" do
5 user = User.new(
6 first_name: "Aaron",
7 last_name: "Sumner",
8 email: "tester@example.com",
9 password: "dottle-nouveau-pavilion-tights-furze",
10 )
11 expect(user).to be_valid
12 end
13
14 it "is invalid without a first name"
15 it "is invalid without a last name"
16 it "is invalid without an email address"
```
#### 3. Model specs 29

```
17 it "is invalid with a duplicate email address"
18 it "returns a user's full name as a string"
19 end
```
This simple example uses an RSpec *matcher* called be\_valid to verify that our model knows what it has to look like to be valid. We set up an object (in this case, a newbut-unsaved instance of User called user), then pass that to expect to compare to the matcher.

Now, if we run bin/rspec from the command line again, we see one passing example:

Running via Spring preloader in process 32678 User is valid with a first name, last name and email, and password is invalid without a first name (PENDING: Not yet implemented) is invalid without a last name (PENDING: Not yet implemented) is invalid without an email address (PENDING: Not yet implemented) is invalid with a duplicate email address (PENDING: Not yet implemented) returns a user's full name as a string (PENDING: Not yet implemented)

Pending: (Failures listed here are expected and do not affect your suite's status)

- 1) User is invalid without a first name # Not yet implemented # ./spec/models/user\_spec.rb:14
- 2) User is invalid without a last name # Not yet implemented
	- # ./spec/models/user\_spec.rb:15
- 3) User is invalid without an email address # Not yet implemented # ./spec/models/user\_spec.rb:16
- 4) User is invalid with a duplicate email address
	- # Not yet implemented
	- # ./spec/models/user\_spec.rb:17

```
5) User returns a user's full name as a string
    # Not yet implemented
    # ./spec/models/user_spec.rb:18
Finished in 0.02839 seconds (files took 0.28886 seconds to load)
6 examples, 0 failures, 5 pending
```
Congratulations, you've written your first test! Now let's get into testing more of our code, so we don't have any more pending tests.

### **Testing validations**

Validations are a good way to get comfortable with automated testing. These tests can usually be written in just a line or two of code. Let's look at some detail to our first\_name validation spec:

```
spec/models/user_spec.rb
```

```
1 it "is invalid without a first name" do
2 user = User.new(first_name: nil)
3 user.valid?
4 expect(user.errors[:first_name]).to include("can't be blank")
5 end
```
This time, we *expect* that when we call the valid? method on the new user (with a first\_name explicitly set to nil), we'll find it *not* be valid, thus returning the shown error message on the user's first\_name attribute. We check for this using RSpec's include matcher, which checks to see if a value is included in an enumerable value. And when we run RSpec again, we should be up to two passing specs.

There's a small problem in our approach so far. We've got a couple of passing tests, but we never saw them *fail*. This can be a warning sign, especially when starting out. We need to be certain that the test code is doing what it's intended to do, also known as *exercising the code under test*.

There are a couple of things we can do to prove that we're not getting false positives. First, let's flip that expectation by changing to to to\_not:

#### **spec/models/user\_spec.rb**

```
1 it "is invalid without a first name" do
2 user = User.new(first_name: nil)
3 user.valid?
4 expect(user.errors[:first_name]).to_not include("can't be blank")
5 end
```
And sure enough, RSpec reports a failure:

Failures:

```
1) User is invalid without a first name
     Failure/Error: expect(user.errors[:first_name]).to_not
     include("can't be blank")
       expected ["can't be blank"] not to include "can't be blank"
     # ./spec/models/user_spec.rb:17:in `block (2 levels) in <top \
      (required)>'
     # /Users/asumner/.rvm/gems/ruby-2.4.1/gems/spring-commands-rspec-\
      1.0.4/lib/spring/commands/rspec.rb:18:in `call'
     # -e:1:in \textdegree < main >'
Finished in 0.06211 seconds (files took 0.28541 seconds to load)
6 examples, 1 failure, 5 pending
Failed examples:
```
rspec ./spec/models/user\_spec.rb:14 # User is invalid without a first name

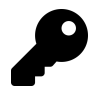

RSpec provides to\_not and not\_to for these types of expectations. They're interchangeable. I use to\_not in the book, since that's what is commonly used in RSpec's documentation.

We can also modify the application code, to see how it affects the test. Undo the change we just made to the test (switch to\_not back to to), then open the User model and comment out the first\_name validation:

#### **app/models/user.rb**

```
1 class User < ApplicationRecord
2 # Include default devise modules. Others available are:
3 # :confirmable, :lockable, :timeoutable and :omniauthable
4 devise :database_authenticatable, :registerable,
5 :recoverable, :rememberable, :trackable, :validatable
6
7 # validates :first_name, presence: true
8 validates :last_name, presence: true
\circ10 # rest of file omitted ...
```
Run the specs again, and you should again see a failure–we told RSpec that a user with no first name should be invalid, but our application code didn't support that.

These are easy ways to verify your tests are working as expected, especially as you progress from testing simple validations to more complex logic, and are testing code that's already been written. If you don't see a change in test output, then there's a good chance that the test is not actually interacting with the code, or that the code behaves differently than you expect.

Now we can use the same approach to test the : last\_name validation.

**spec/models/user\_spec.rb**

```
1 it "is invalid without a last name" do
2 user = User.new(last_name: nil)
3 user.valid?
4 expect(user.errors[:last_name]).to include("can't be blank")
5 end
```
You may be thinking that these tests are relatively pointless–how hard is it to make sure validations are included in a model? The truth is, they can be easier to omit than you might imagine. More importantly, though, if you think about what validations your model should have *while* writing tests (ideally, and eventually, in a Test-Driven Development style of coding), you are more likely to remember to include them.

Let's build on our knowledge so far to write a slightly more complicated test–this time, to check the uniqueness validation on the email attribute:

#### **spec/models/user\_spec.rb**

```
1 it "is invalid with a duplicate email address" do
2 User.create(
3 first_name: "Joe",
4 last_name: "Tester",
5 email: "tester@example.com",
6 password: "dottle-nouveau-pavilion-tights-furze",
7 )
8 user = User.new(
9 first_name: "Jane",
10 last_name: "Tester",
11 email: "tester@example.com",
12 password: "dottle-nouveau-pavilion-tights-furze",
13 )
14 user.valid?
15 expect(user.errors[:email]).to include("has already been taken")
16 end
```
Notice a subtle difference here: In this case, we persisted a user (calling create on User instead of new) to test against, then instantiated a second user as the subject of the actual test. This, of course, requires that the first, persisted user is valid (with a first, last name, email, and password) and has the same email address assigned to it. In chapter 4, we'll look at utilities to streamline this process. In the meantime, run bin/rspec to see the new test's output.

Now let's test a more complex validation. To do so, we'll set aside tests for the User model, and turn to Projects. Say we want to make sure that users can't give two of their projects the same name–the name should be unique within the scope of that user. In other words, I can't have two projects named *Paint the house*, but you and I could each have our own project named *Paint the house*. How might you test that?

We'll start by creating a new spec file for the Project model:

```
$ bin/rails g rspec:model project
```
Next, add two examples to the new file. We'll test that a single user can't have two projects with the same name, but two different users can each have a project with the same name.

#### **spec/models/project\_spec.rb**

```
1 require 'rails_helper'
2
3 RSpec.describe Project, type: :model do
4 it "does not allow duplicate project names per user" do
5 user = User.create(
6 first_name: "Joe",
7 last_name: "Tester",
8 email: "joetester@example.com",
9 password: "dottle-nouveau-pavilion-tights-furze",
10 )
11
12 user.projects.create(
13 name: "Test Project",
14 )
15
16 new_project = user.projects.build(
17 name: "Test Project",
18 )
19
20 new_project.valid?
21 expect(new_project.errors[:name]).to include("has already been taken")
22 end
23
24 it "allows two users to share a project name" do
25 user = User.create(
26 first_name: "Joe",
27 last_name: "Tester",
28 email: "joetester@example.com",
29 password: "dottle-nouveau-pavilion-tights-furze",
30 )
31
32 user.projects.create(
33 name: "Test Project",
34 )
35
36 other user = User.create(
37 first name: "Jane",
38 last_name: "Tester",
```

```
39 email: "janetester@example.com",
40 password: "dottle-nouveau-pavilion-tights-furze",
41 )
4243 other_project = other_user.projects.build(
44 name: "Test Project",
45 )
46
47 expect(other_project).to be_valid
48 end
49 end
```
This time, since the User and Project models are coupled via an Active Record relationship, we need to provide a little extra information. In the case of the first example, we've got a user to which both projects are assigned. In the second, the same project name is assigned to two unique projects, belonging to unique users. Note that, in both examples, we have to create the users, or persist them in the database, in order to assign them to the projects we're testing.

And since the Project model has the following validation:

**app/models/project.rb**

validates :name, presence: **true**, uniqueness: { scope: :user\_id }

These new specs will pass without issue. Don't forget to check your work–try temporarily commenting out the validation, or changing the tests so they expect something different. Do they fail now?

Of course, validations can be more complicated than just requiring a specific scope. Yours might involve a complex regular expression, or a custom validator. Get in the habit of testing these validations–not just the happy paths where everything is valid, but also error conditions. For instance, in the examples we've created so far, we tested what happens when an object is initialized with nil values. If you have a validation to ensure that an attribute must be a number, try sending it a string. If your validation requires a string to be four-to-eight characters long, try sending it three characters, and nine.

3. Model specs 36

### **Testing instance methods**

Let's resume testing the User model now. In our app, it would be convenient to only have to refer to @user.name to render our users' full names instead of concatenating the first and last names into a new string every time. To handle this, we've got this method in the User class:

**app/models/user.rb**

```
def name
  [firstname, lastname].join(' ')
end
```
We can use the same basic techniques we used for our validation examples to create a passing example of this feature:

**spec/models/user\_spec.rb**

```
1 it "returns a user's full name as a string" do
2 user = User.new(3 first_name: "John",
4 last_name: "Doe",
5 email: "johndoe@example.com",
6 )
7 expect(user.name).to eq "John Doe"
8 end
```
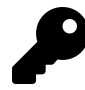

RSpec requires eq or eql, not ==, to indicate an expectation of equality.

Create test data, then tell RSpec how you expect it to behave. Easy, right? Let's keep going.

### **Testing class methods and scopes**

We've got some simple functionality to search notes for a given term. For the sake of demonstration, it's currently implemented as a scope on the Note model:

**app/models/note.rb**

```
1 scope : search, \rightarrow (term) {
2 where("LOWER(message) LIKE ?", "%#{term.downcase}%")
3 }
```
Let's add a third file to our growing test suite for the Note model. After creating it with the rspec:model generator, add an initial test:

**spec/models/note\_spec.rb**

```
1 require 'rails_helper'
2
3 RSpec.describe Note, type: :model do
4 it "returns notes that match the search term" do
5 user = User.create(
6 first_name: "Joe",
7 last name: "Tester",
8 email: "joetester@example.com",
9 password: "dottle-nouveau-pavilion-tights-furze",
10 )
11
12 project = user.projects.create(
13 name: "Test Project",
14 )
15
16 note1 = project.notes.create(
17 message: "This is the first note.",
18 user: user,
19 )
20 note2 = project.notes.create(
21 message: "This is the second note.",
22 user: user,
23 )
24 note3 = project.notes.create(
25 message: "First, preheat the oven.",
26 user: user,
27 )
28
29 expect(Note.search("first")).to include(note1, note3)
```

```
30 expect(Note.search("first")).to_not include(note2)
31 end
32 end
```
The *search* scope should return a collection of notes matching the search term, and that collection should only include those notes–not ones that don't contain the term.

This test gives us some other things to experiment with: What happens if we flip around the to and to\_not variations on the tests? Or add more notes containing the search term?

### **Testing for failures**

We've tested the happy path–a user searches a term for which we can return results– but what about occasions when the search returns no results? We'd better test that, too. The following spec should do it:

**spec/models/note\_spec.rb**

```
1 require 'rails_helper'
2
3 RSpec.describe Note, type: :model do
4 # search results spec ...
5
6 it "returns an empty collection when no results are found" do
7 user = User.create(
8 first_name: "Joe",
9 last_name: "Tester",
10 email: "joetester@example.com",
11 password: "dottle-nouveau-pavilion-tights-furze",
12 )
13
14 project = user.projects.create(
15 name: "Test Project",
16 )
17
18 note1 = project.notes.create(
19 message: "This is the first note.",
```
#### 3. Model specs 39

```
20 user: user,
21 )
22 note2 = project.notes.create(
23 message: "This is the second note.",
24 user: user,
25 )
26 note3 = project.notes.create(
27 message: "First, preheat the oven.",
28 user: user,
29 )
30
31 expect(Note.search("message")).to be_empty
32 end
33 end
```
This spec checks the value returned by Note.search("message"). Since the array *is* empty, the spec passes! We're testing not just for ideal results–the user searches for [a term with results–but also for searches](https://github.com/rspec/rspec-expectations) [w](#page-45-0)ith no results.

#### **More about matchers**

We've already seen four matchers in action: be\_valid, eq, include, and be\_empty. First we used be\_valid, which is provided by the *rspec-rails* gem to test a Rails model's validity. eq and include come from *rspec-expectations*, installed alongside *rspec-rails* when we set up our app to use RSpec in the previous chapter.

<span id="page-45-0"></span>A complete list of RSpec's default matchers may be found in the *README* for the rsp[ec-expectations repository on G](https://github.com/rspec/rspec-expectations)itHub<sup>16</sup>. We'll look at several of these throughout this book. In chapter 8, we'll take a look at creating custom matchers of our own.

### **DRYer specs with describe, context, before and after**

So far, the specs we've created for notes have some redundancy: We create the same four objects in each example. Just as in your application code, the DRY principle

<sup>&</sup>lt;sup>16</sup>https://github.com/rspec/rspec-expectations

3. Model specs

applies to your tests (with some exceptions, which I'll talk about momentarily). Let's use a few more RSpec features to clean things up.

Focusing on the specs we just created for the Note model, the first thing I'm going to do is create a describe block *within* the describe Note block, to focus on the search feature. The general outline will look like this:

**spec/models/note\_spec.rb**

```
1 require 'rails_helper'
2
3 RSpec.describe Note, type: :model do
4
5 # validation specs
6
7 describe "search message for a term" do
8 # searching examples ...
9 end
10 end
```
Let's break things down even further by including a couple of context blocks–one for when we find a match, and one when no match is found:

**spec/models/note\_spec.rb**

```
1 require 'rails_helper'
2
3 RSpec.describe Note, type: :model do
4
5 # any other specs
6
7 describe "search message for a term" do
8
9 context "when a match is found" do
10 # matching examples ...
11 end
12
13 context "when no match is found" do
14 # non-matching examples ...
15 end
```
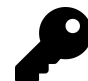

While describe and context are technically interchangeable, I prefer to use them like this–specifically, describe outlines general functionality of my class or feature; context outlines a specific state. In this case, we have a state of a search term with matching results selected, and a state with a non-matching search term selected.

As you may be able to spot, we're creating an outline of examples here to help us sort similar examples together. This makes for a more readable spec. Now let's finish cleaning up our reorganized spec with the help of a before hook. Code inside a before block is run before code inside individual tests. It's also scoped within a describe or context block–so in this example, the code in before will run prior to all tests inside the "search message for a term" block, but not before other examples outside of the new describe block.

```
spec/models/note_spec.rb
```

```
1 require 'rails_helper'
2
3 RSpec.describe Note, type: :model do
4
5 before do
6 # set up test data for all tests in the file
7 end
8
9 # validation tests
10
11 describe "search message for a term" do
12
13 before do
14 # set up extra test data for all tests related to search
15 end
16
17 context "when a match is found" do
18 # matching examples ...
19 end
```
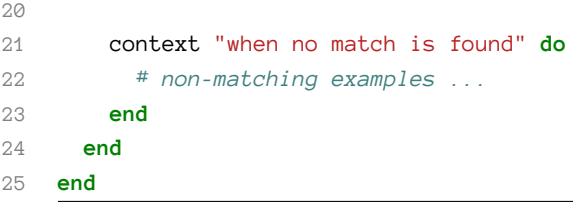

RSpec's before hooks are a good way to start recognizing and cleaning up redundancy in your specs. There are other techniques for tidying up redundant test code, but before is probably the most common. A before block may be run once per example, once per block of examples, or once per run of the entire test suite:

- before(:each) runs before *each* test in a describe or context block. You can use the alias before(:example), if you prefer, or just before as shown in this sample. So if a spec file has four tests in it, the before code would run four times.
- before(:all) runs once before *all* tests in a describe or context block. This is aliased as before(:context). This time, the before code would run just once, then our four tests would run.
- before(: suite) runs before the entire suite of tests, across all files.

before(:all) and before(:suite) can help speed up test runs by isolating expensive test setup to a single run, but they can also lead to pollution across tests. Stick to using before(:each) whenever possible.

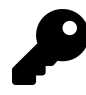

If you define a before block as we have here, the code inside the block will run prior to *each* test. This can be made explicit by calling it with before :each. Use whichever style you and your team prefer.

If a spec requires some sort of post-example teardown, like disconnecting from an external service, we can also use an after hook to clean up after the examples. after has the same each, all, and suite options as before. Since RSpec handles cleaning up the database by default, I rarely use after.

Okay, let's see that full, organized spec:

#### **spec/models/note\_spec.rb**

```
1 require 'rails_helper'
2
3 RSpec.describe Note, type: :model do
4 before do
5 @user = User.create(
6 first_name: "Joe",
7 last_name: "Tester",
8 email: "joetester@example.com",
9 password: "dottle-nouveau-pavilion-tights-furze",
10 )
11
12 @project = @user.projects.create(
13 name: "Test Project",
14 )
15 end
16
17 it "is valid with a user, project, and message" do
18 note = Note.new(
19 message: "This is a sample note.",
20 user: @user,
21 project: @project,
22 )
23 expect(note).to be_valid
24 end
25
26 it "is invalid without a message" do
27 note = Note.new(message: nil)
28 note.valid?
29 expect(note.errors[:message]).to include("can't be blank")
30 end
31
32 describe "search message for a term" do
33 before do
34 @note1 = @project.notes.create(
35 message: "This is the first note.",
36 user: @user,
37 )
38 @note2 = @project.notes.create(
```

```
39 message: "This is the second note.",
40 user: @user,
41 )
42 @note3 = @project.notes.create(
43 message: "First, preheat the oven.",
44 user: @user,
45 )
46 end
47
48 context "when a match is found" do
49 it "returns notes that match the search term" do
50 expect(Note.search("first")).to include(@note1, @note3)
51 end
52 end
53
54 context "when no match is found" do
55 it "returns an empty collection" do
56 expect(Note.search("message")).to be_empty
57 end
58 end
59 end
60 end
```
You may notice one subtle difference in how we set up our test data. After moving setup out of individual tests and into the before block, we need to assign each user to an instance variable. Otherwise, we can't access them by variable name in the tests.

When we run the specs we'll see a nice outline (since we told RSpec to use the documentation format, in chapter 2) like this:

Note is valid with a user, project, and message is invalid without a message search message for a term when a match is found returns notes that match the search term when no match is found returns an empty collection Project does not allow duplicate project names per user allows two users to share a project name User is valid with a first name, last name and email, and password is invalid without a first name is invalid without a last name is invalid with a duplicate email address returns a user's full name as a string Finished in 0.22564 seconds (files took 0.32225 seconds to load) 11 examples, 0 failures

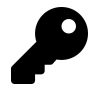

Some developers prefer to use method names for the descriptions of nested describe blocks. For example, I could have labeled search for first name, last name, or email as #search. I don't like doing this personally, as I believe the label should define the behavior of the code and not the name of the method. That said, I don't have a strong opinion about it.

#### **How DRY is too DRY?**

We've spent a lot of time in this chapter organizing specs into easy-to-follow blocks. This is an easy feature to abuse, though.

When setting up test conditions for your example, I think it's okay to bend the DRY principle in the interest of readability. If you find yourself scrolling up and down a large spec file in order to see what it is you're testing (or, later, loading too many

#### 3. Model specs 46

<span id="page-52-0"></span>external support files for your tests), consider duplicating your test data setup within smaller describe blocks–or even within examples themselves.

That said, well-named variables and methods can also go a long way–for example, in the spec above we used @note1, @note2, and @note3 as test notes. But in some cases, you may want to use variables like @matching\_note or @note\_with\_numbers\_only. It depends on what you're testing, but as a general rule, try to be expressive with your variable and method names!

We'll cover this topic in more depth in chapter 8.

#### **Summary**

This chapter focused on testing models, but we've covered a lot of other important techniques you'll want to use in other types of specs moving forward:

- **Use active, explicit expectations:** Use verbs to explain what an example's results should be. Only check for one result per example.
- **Test for what you expect***to* **happen, and for what you expect***to not* **happen:** Think about both paths when writing examples, and test accordingly.
- **Test for edge cases:** If you have a validation that requires a password be between four and ten characters in length, don't just test an eight-character password and call it good. A good set of tests would test at four and ten, as well as at three and eleven. (Of course, you might also take the opportunity to ask yourself why you'd allow such short passwords, or not allow longer ones. Testing is also a good opportunity to reflect on an application's requirements and code.)
- **Organize your specs for good readability:** Use describe and context to sort similar examples into an outline format, and before and after blocks to remove duplication. However, in the case of tests, readability is more important than DRY–if you find yourself having to scroll up and down your spec too much, it's okay to repeat yourself a bit.

With a solid collection of model specs incorporated into your app, you're well on your way to more trustworthy code.

<span id="page-53-0"></span>3. Model specs 47

#### **Question**

**When should I use describe versus context?** From RSpec's perspective, you can use describe all the time, if you'd like. Like many other aspects of RSpec, context exists to make your specs more readable. You could take advantage of this to match a condition, as I've done in this chapter, or some other state<sup>17</sup> in your application.

#### **Exercise**

**Add more model tests to the sample application.** I've only added tests to parts of our models' functionality. For example, the Project model's spec is lacking coverage of validations. Try adding them now. If you've got your own application configured to test with RSpec, try adding some model specs there, too.

<sup>&</sup>lt;sup>17</sup>http://lmws.net/describe-vs-context-in-rspec

### <span id="page-54-0"></span>**About Everyday Rails**

**Everyday Rails** is a blog about using the Ruby on Rails web application framework to get stuff done as a web developer. It's about finding the best tools and techniques to get the most from Rails and help you get your apps to production. Everyday Rails can be found at https://everydayrails.com/

### <span id="page-55-0"></span>**About the [author](https://www.aaronsumner.com/)**

**Aaron Sumner** has developed web applications for more than 20 years. In that time he's gone from developing CGI with AppleScript (seriously) to Perl to PHP to Ruby and Rails. When off the clock and away from the text editor, Aaron enjoys photography, baseball (go Cards), college sports (Rock Chalk Jayhawk), outdoor cooking, woodworking, and bowling. He lives with his wife, Elise, along with five cats and a dog in Astoria, Oregon.

Aaron's personal blog is at https://www.aaronsumner.com/. *Everyday Rails Testing with RSpec* is his first book.

### <span id="page-56-0"></span>**Colophon**

The cover image of a practical, reliable, red pickup truck $1^8$  is by iStockphoto contributor Habman\_18<sup>19</sup>. I spent a lot of time reviewing photos for the cover-too much time, probably–but picked this one because it represents my approach to Rails testing–not flashy, and maybe not always the fastest way to get there, but solid and dependable. And it's red, like Ruby. Maybe it should have been green, like a passing spec? Hmm.

<sup>&</sup>lt;sup>18</sup>http://www.istockphoto.com/stock-photo-16071171-old-truck-in-early-morning-light.php?st=1e7555f <sup>19</sup>http://www.istockphoto.com/user\_view.php?id=4151137